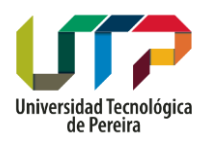

Manual de Usuario Lambda for Lhires III Grupo de Investigación en Astroingeniería Alfa Orión Página **1** de **10** Observatorio Astronómico Universidad Tecnológica de Pereira

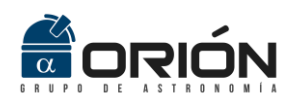

# **Lambda for Lhires III**

**Manual de Usuario**

**Realizado por Angélica María Guapacha**

**[amguapacha@utp.edu.co](mailto:amguapacha@utp.edu.co)**

**Asesorado y Revisado por Ms.C. Iván Darío Arellano Ramírez** 

**[arellano@utp.edu.co](mailto:arellano@utp.edu.co)**

**Revisado por Profesional Investigador Jairo Alberto Aguirre Galvis**

**[lordjaag@utp.edu.co](mailto:lordjaag@utp.edu.co)**

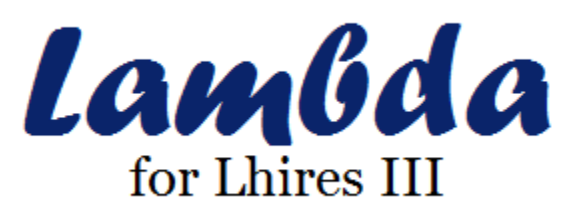

**Enero 31 de 2017**

Grupo de Investigación en Astroingeniería ALFA ORIÓN Observatorio Astronómico Universidad Tecnológica de Pereira. Edificio 13 Bloque A. Piso 7. 13A-511 Carrera 27 #10-02 Barrio Alamos - Risaralda - Colombia - AA: 97 - Código postal: 660003 Contacto: http://www.utp.edu.co/observatorioastronomico/ - obsastronomico@utp.edu.co – 314 503 8 504

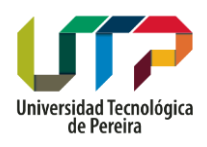

Grupo de Investigación en Astroingeniería Alfa Orión Página **2** de **10**

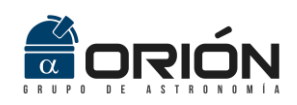

Observatorio Astronómico Universidad Tecnológica de Pereira

#### **Bienvenido a Lambda for Lhires III**

*Lambda for Lhires III* es un programa desarrollado para el espectrógrafo Lhires III, este permite a un usuario conocer la posición estimada del tornillo micrométrico del espectrógrafo para una longitud de onda específica y muestra una imagen con las longitudes de onda en un campo de referencia, que le permite al usuario tener espectros de comparación para la calibración de espectros de cuerpos celestes. Este programa se realizó con GUIDE, una interfaz de usuario gráfica de MATLAB.

*Lambda for Lhires III* fue desarrollado en el Observatorio Astronómico de la Universidad Tecnológica de Pereira por Angélica María Guapacha, asesorado y revisado por M.Sc. Iván Darío Arellano Ramírez, y revisado por el Profesional Investigador Jairo Alberto Aguirre Galvis.

## **INSTALACIÓN PARA WINDOWS**

*Lambda for Lhires III* requiere sistema operativo Microsoft® Windows® de 64-bit.

Realice la instalación del Matlab Compiler Runtime **MCRInstaller.exe,** este es necesario para la ejecución del programa.

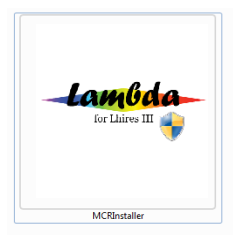

Ejecute **lambdaforlhires3.exe,** espere un momento hasta que inicie la ventana.

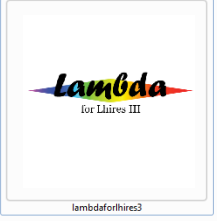

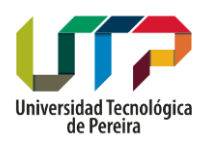

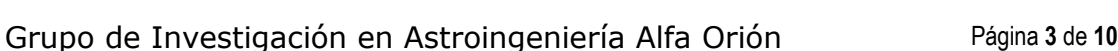

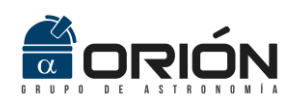

Observatorio Astronómico Universidad Tecnológica de Pereira

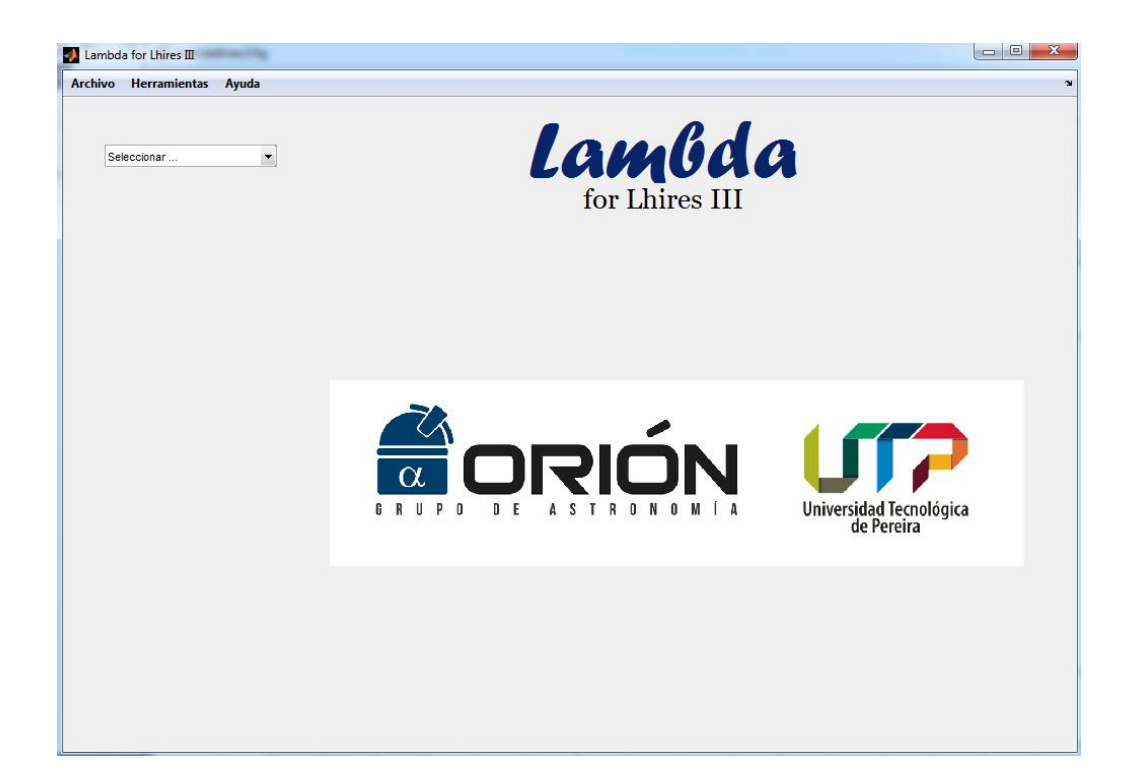

# **BARRA DE MENÚ**

- **Archivo**
	- o Guardar
	- o Salir

## **Herramientas**

- o Curva de calibración
- o Espectros a color
- o Espectro solar
- o Bases de datos web
	- NOAO ATLAS
	- **ASD NIST**

## **Ayuda**

- o Acerca de …
- o Manual de usuario

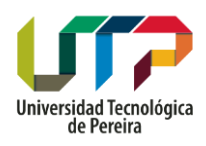

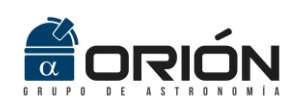

Grupo de Investigación en Astroingeniería Alfa Orión Página **4** de **10**

Observatorio Astronómico Universidad Tecnológica de Pereira

#### **INICIAR**

El programa permite a un usuario:

- 1. Calcular posición del tornillo micrométrico ingresando la longitud de onda que desea observar.
- 2. Calcular la longitud de onda que está observando ingresando la posición en la que está ubicado el tornillo micrométrico
- **1. Calcular posición del tornillo micrométrico**
- El usuario selecciona **Calcular la Posición del Tornillo** en el menú despegable **Seleccionar.**

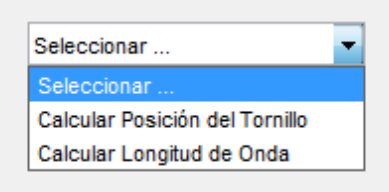

- Aparece una ventana en la cual el usuario elige la lámpara con la que está trabajando el espectrógrafo Lhires III: **Neón** o **Neón-Argón.**
- Después ingresa el valor en ångström de la longitud de onda que desea observar en la barra **Ingrese longitud de onda (Å)**. Los valores permitidos son: Neón: 5800 a 7000 Å y Neón-Argón 4000 a 7000 Å.

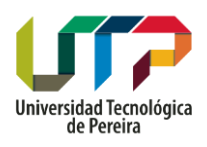

Grupo de Investigación en Astroingeniería Alfa Orión Página **5** de **10**

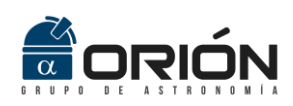

Observatorio Astronómico Universidad Tecnológica de Pereira

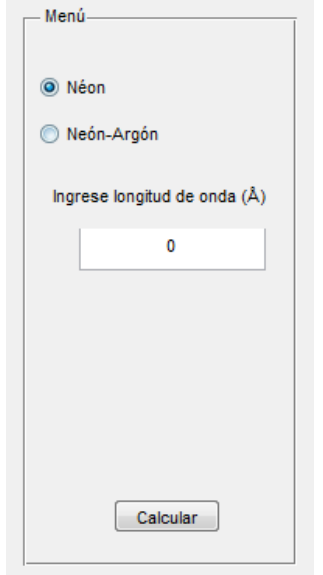

- Al dar clic en **Calcular** aparece una nueva barra en el programa la cual entrega al usuario la posición del tornillo micrométrico estimada para el valor de longitud de onda ingresado con un valor de incertidumbre. Además, entrega el valor de referencia más cercano a esa posición del cual el programa tiene imágenes.
- Del lado derecho de la pantalla se muestra la imagen del perfil espectral correspondiente al campo de referencia más cercano del estimado, el usuario puede elegir ver el **Perfil 1D** o el **Espectro 2D** con los botones ubicados en el **Menú**.
- En la parte inferior izquierda se muestra una tabla con los valores de longitud de onda más característicos presentes en el campo de la imagen, que le permite al usuario tener para la calibración de espectros de cuerpos celestes.

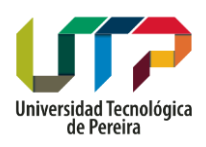

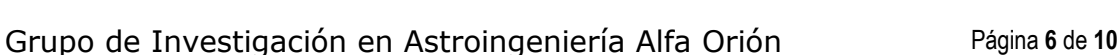

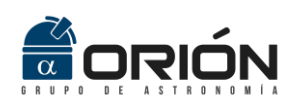

Observatorio Astronómico Universidad Tecnológica de Pereira

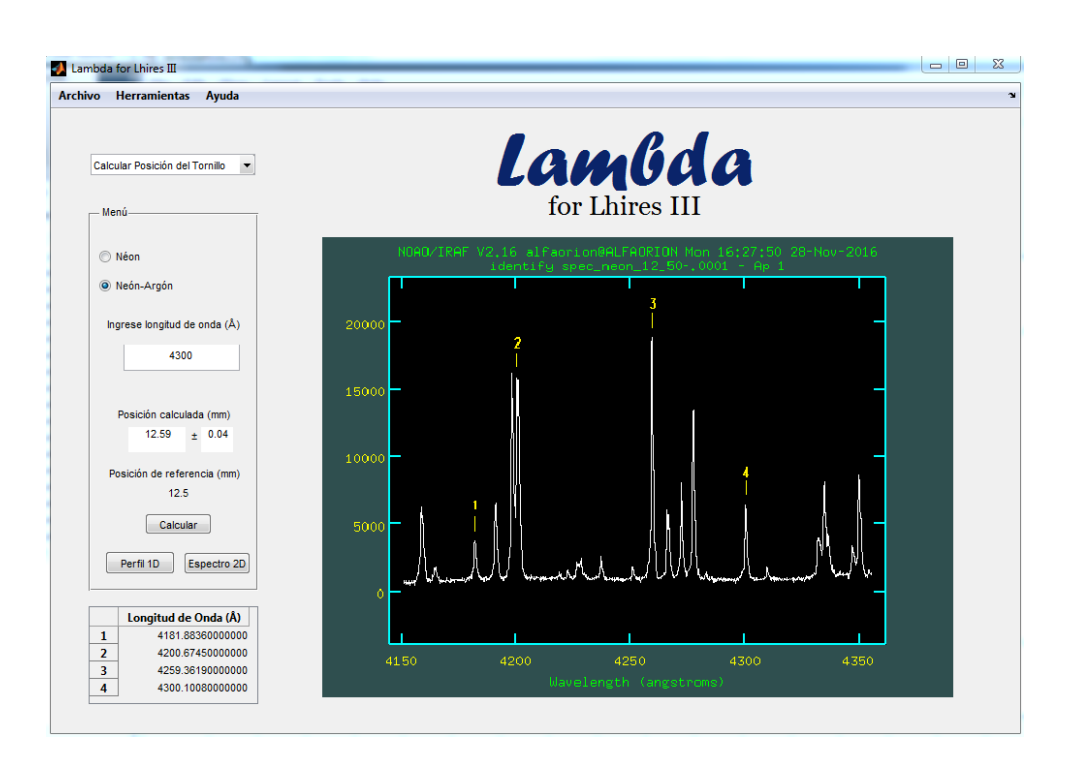

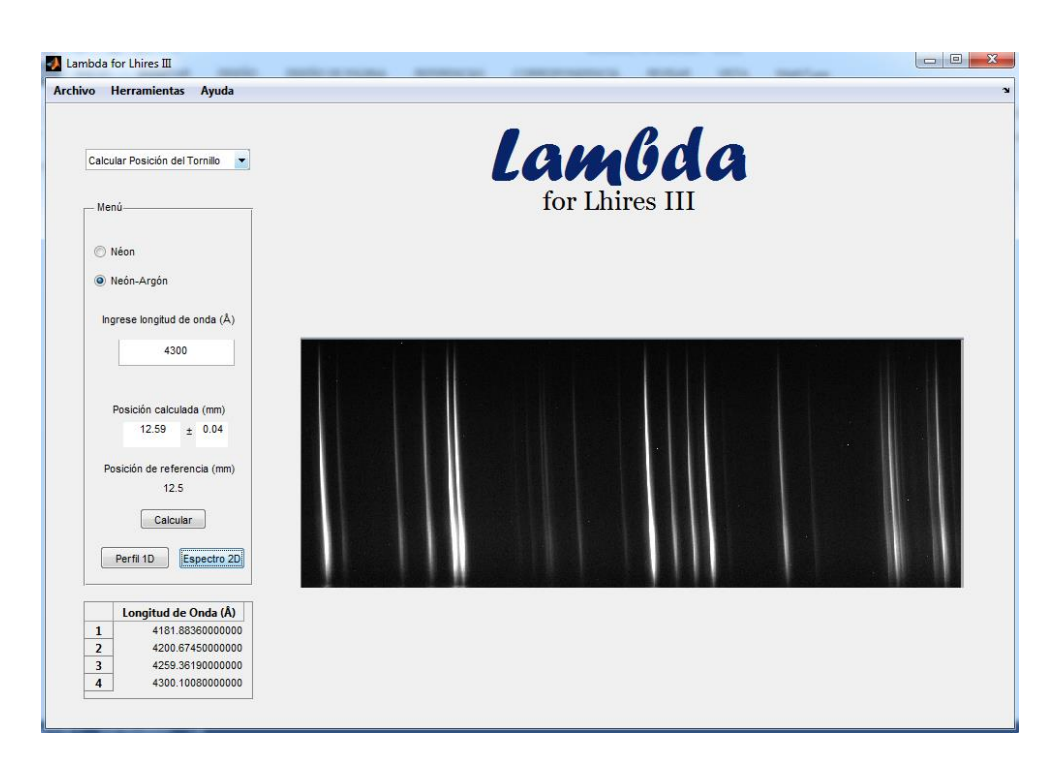

Grupo de Investigación en Astroingeniería ALFA ORIÓN

Observatorio Astronómico Universidad Tecnológica de Pereira. Edificio 13 Bloque A. Piso 7. 13A-511 Carrera 27 #10-02 Barrio Alamos - Risaralda - Colombia - AA: 97 - Código postal: 660003 Contacto: http://www.utp.edu.co/observatorioastronomico/ - obsastronomico@utp.edu.co – 314 503 8 504

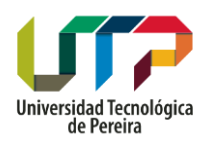

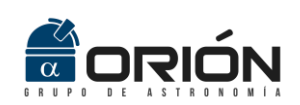

Grupo de Investigación en Astroingeniería Alfa Orión Página **7** de **10**

Observatorio Astronómico Universidad Tecnológica de Pereira

# **Calcular longitud de onda**

- El usuario selecciona **Calcular Longitud de Onda** en el menú despegable **Seleccionar.**
- Aparece una ventana en la cual el usuario elige la lámpara con la que está trabajando el espectrógrafo Lhires III: **Neón** o **Neón-Argón.**
- Ingresa el valor en milímetros de la posición en que está ubicada el tornillo micrométrico en la barra **Ingrese posición del tornillo**. Los valores permitidos son: Neón: 17 a 20.75 mm y Neón-Argón 11.75 a 20.75 Å.

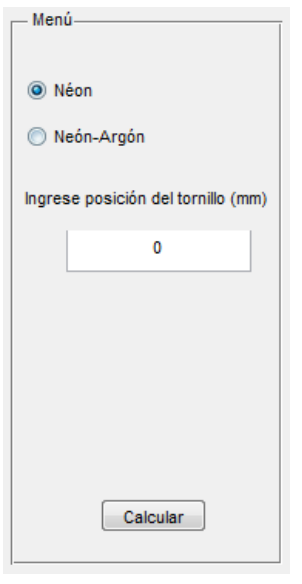

- Al dar clic en **Calcular** aparece una nueva barra el programa entrega al usuario el valor de longitud de onda estimada para el valor del tornillo micrométrico ingresado y el valor de incertidumbre. Además, entrega el valor de referencia más cercano a esa posición del cual el programa tiene imágenes.
- Del lado derecho de la pantalla se muestra la imagen del perfil espectral correspondiente al campo más cercano estimado, el usuario puede elegir ver el **Perfil 1D** o el **Espectro 2D** con los botones ubicados en el **Menú**.

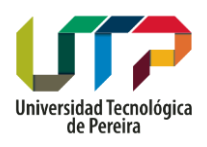

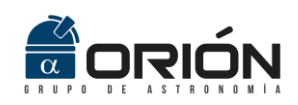

Grupo de Investigación en Astroingeniería Alfa Orión Página **8** de **10**

Observatorio Astronómico Universidad Tecnológica de Pereira

- En la parte inferior izquierda se muestra una tabla con los valores de longitud de onda más característicos presentes en el campo de la imagen, que le permite al usuario tener para la calibración de espectros de cuerpos celestes.

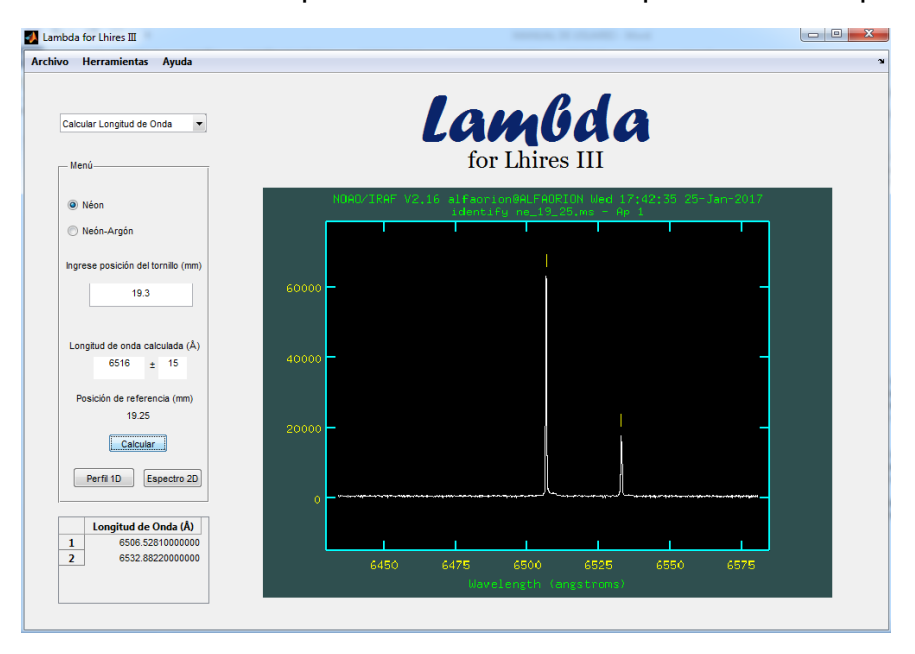

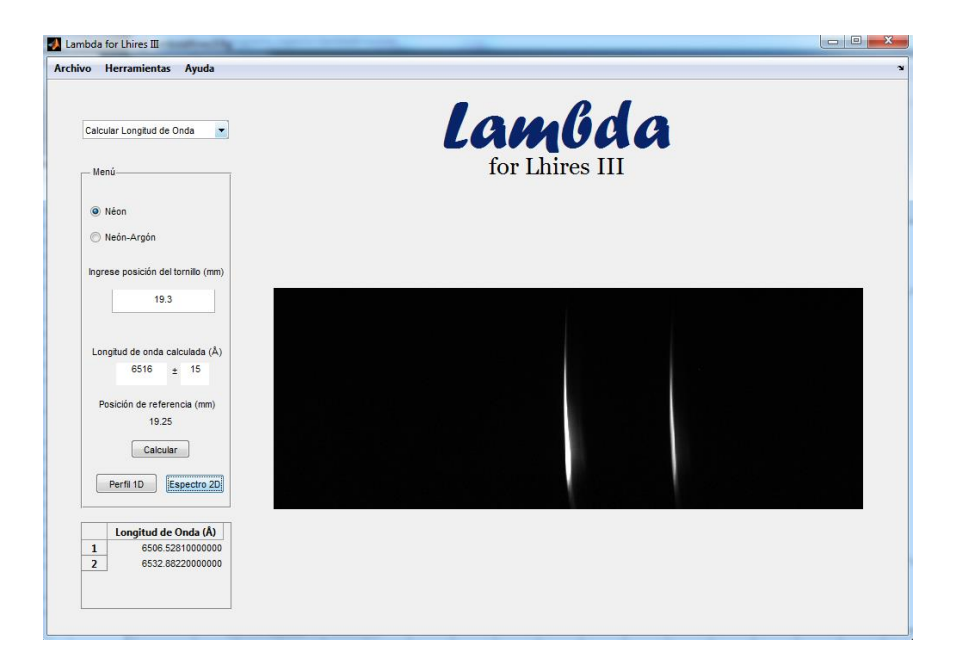

Grupo de Investigación en Astroingeniería ALFA ORIÓN Observatorio Astronómico Universidad Tecnológica de Pereira. Edificio 13 Bloque A. Piso 7. 13A-511 Carrera 27 #10-02 Barrio Alamos - Risaralda - Colombia - AA: 97 - Código postal: 660003 Contacto: http://www.utp.edu.co/observatorioastronomico/ - obsastronomico@utp.edu.co – 314 503 8 504

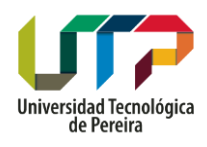

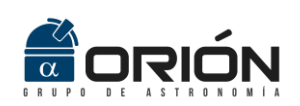

Grupo de Investigación en Astroingeniería Alfa Orión Página **9** de **10**

Observatorio Astronómico Universidad Tecnológica de Pereira

# **BARRA DE MENÚ**

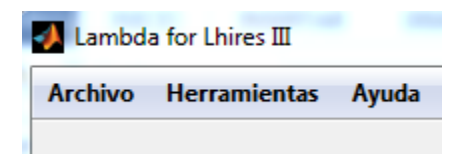

# **Archivo**

## o **Guardar**

- Permite al usuario guardar la imagen en la pantalla del programa.

#### o **Salir**

**-** Cierra el programa

## **Herramientas**

#### o **Curva de calibración**

- Presenta la curva de calibración del tornillo del espectrógrafo Lhires III vs. Longitud de onda.

## o **Espectros a color**

- Carga en pdf los espectros a color tomados con una cámara Nikon D610 a lamparás de emisión de Argón, Neón, Mercurio e Hidrógeno.

## o **Espectro solar**

- Carga en pdf el espectro del Sol a color del fabricante del Lhires III Shelyak Instruments.

#### o Bases de datos web

## **NOAO ATLAS**

- Dirige al usuario a la página web *SpecAtlas National Optical Astronomy Observatories*, esta permite a un usuario ingresar un rango de longitudes de onda y genera el perfil espectral para una lámpara de emoción Helio-Neón-Argón y enlista las longitudes de onda presentes en ese rango.

## **ASD NIST**

- Dirige el usuario a la página web *NIST Atomic Spectra Database Lines Form*, esta permite a un usuario ingresar un

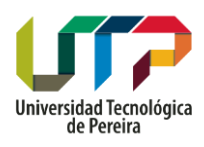

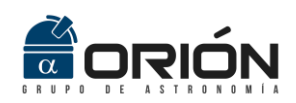

Grupo de Investigación en Astroingeniería Alfa Orión Página **10** de **10**

Observatorio Astronómico Universidad Tecnológica de Pereira

rango de longitudes de onda y genera una lista de las longitudes de onda en ese rango con la intensidad de línea y configuración electrónica.

## **Ayuda**

## o **Acerca de …**

- Ventana que muestra los detalles del programa *Lambda for Lhires III*.

#### o **Guía de usuario**

**-** Carga en pdf el Manual de Usuario del programa *Lambda for Lhires III*.